## MEDIRECORD

## PASO A PASO

# CREAR PACIENTE EN WORKLIST

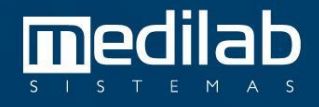

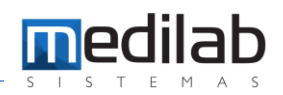

#### PASO A PASO CREAR PACIENTE EN LA WORKLIST

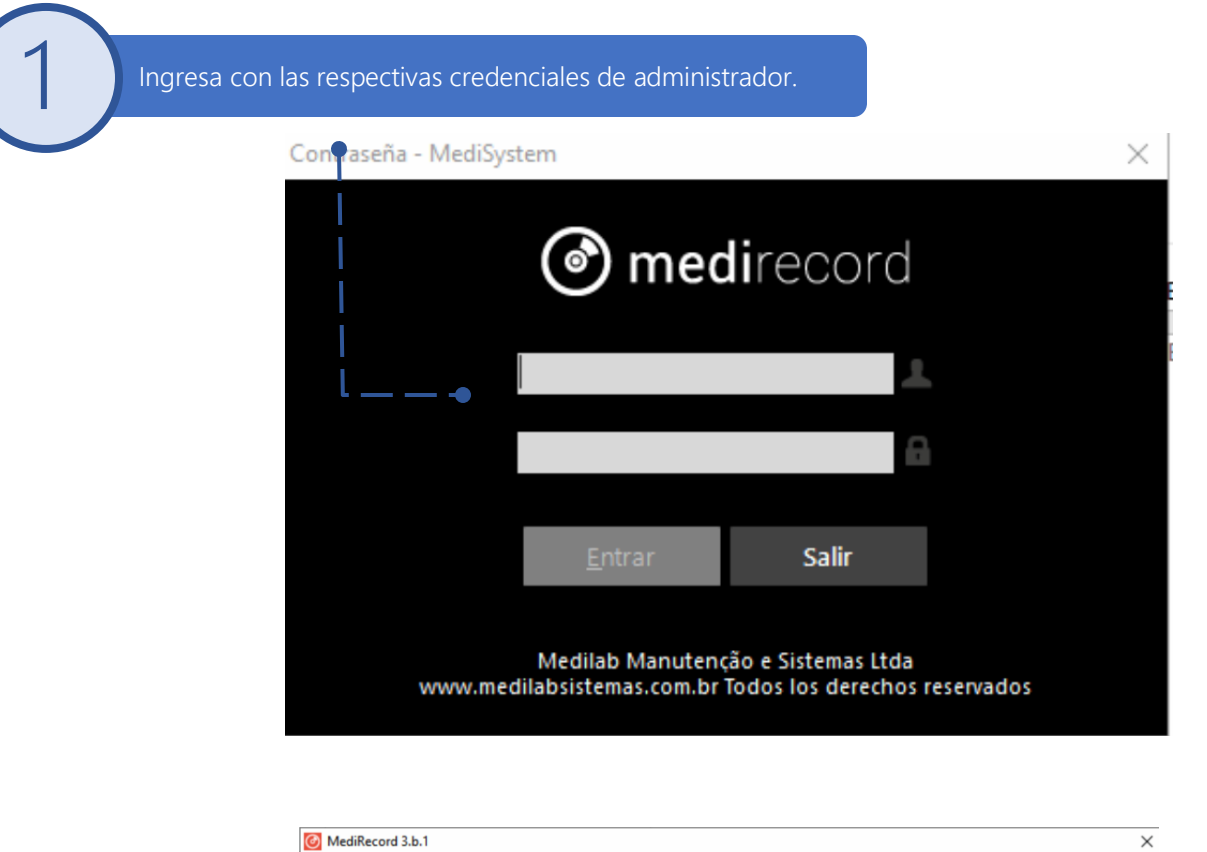

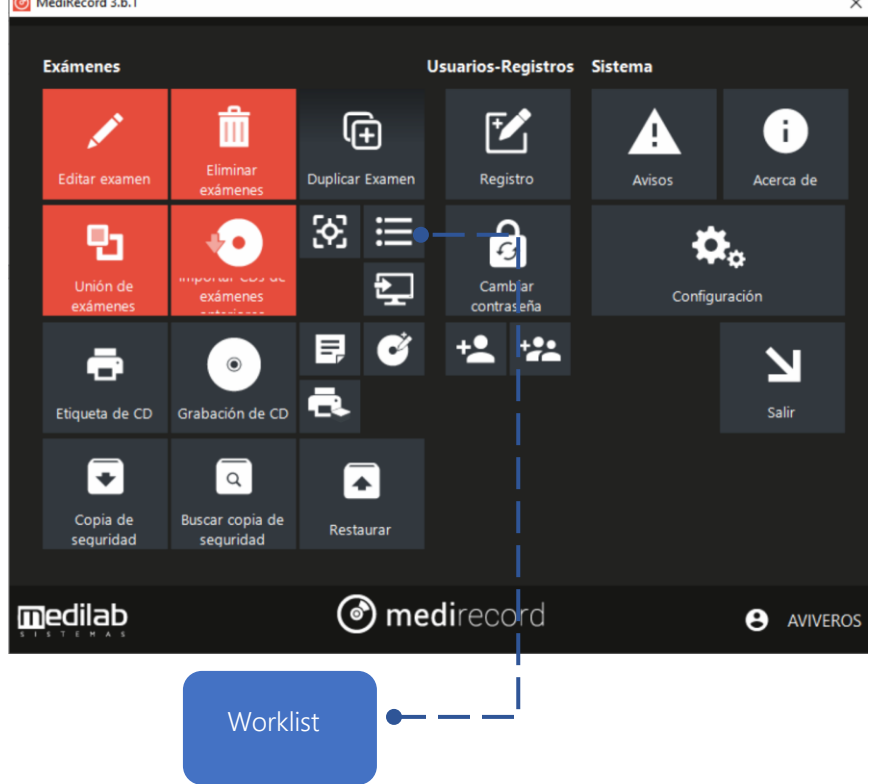

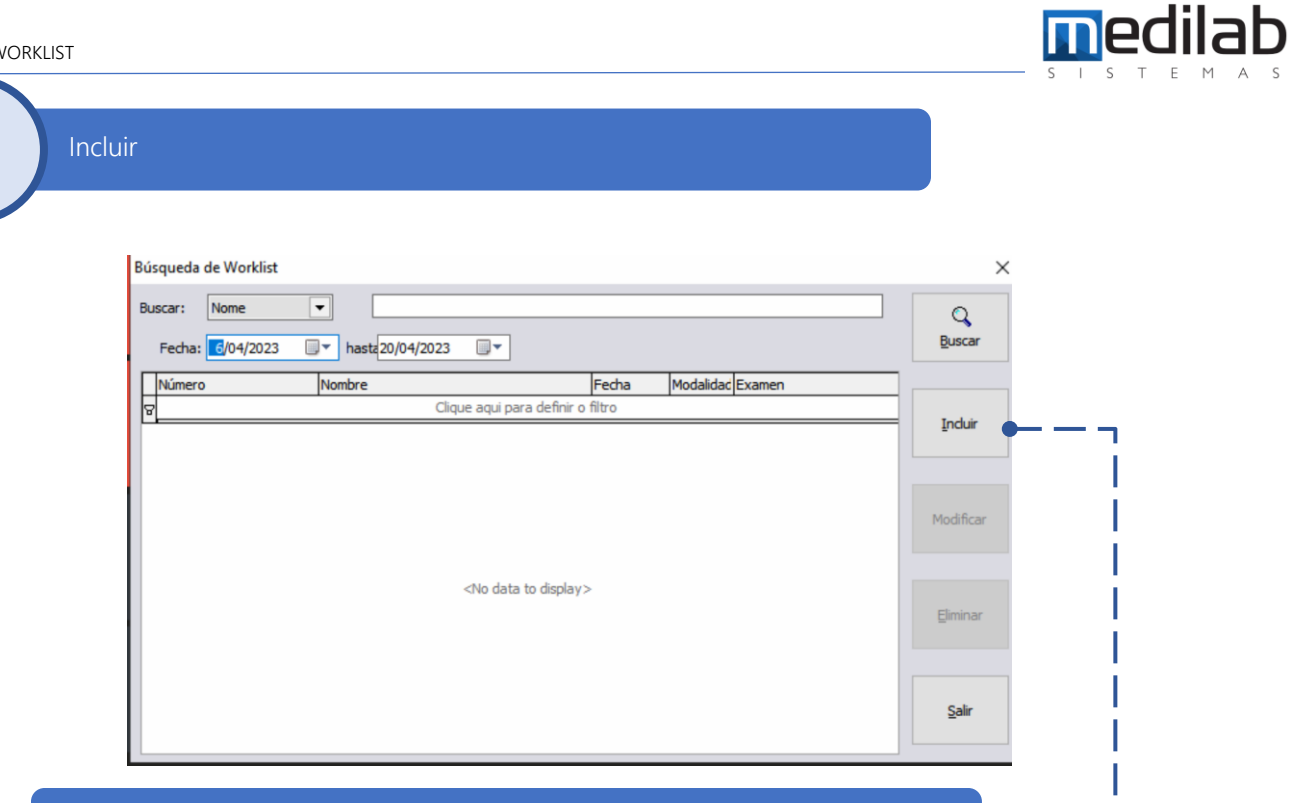

Se debe presionar clic en el botón incluir para ingresar los datos del paciente

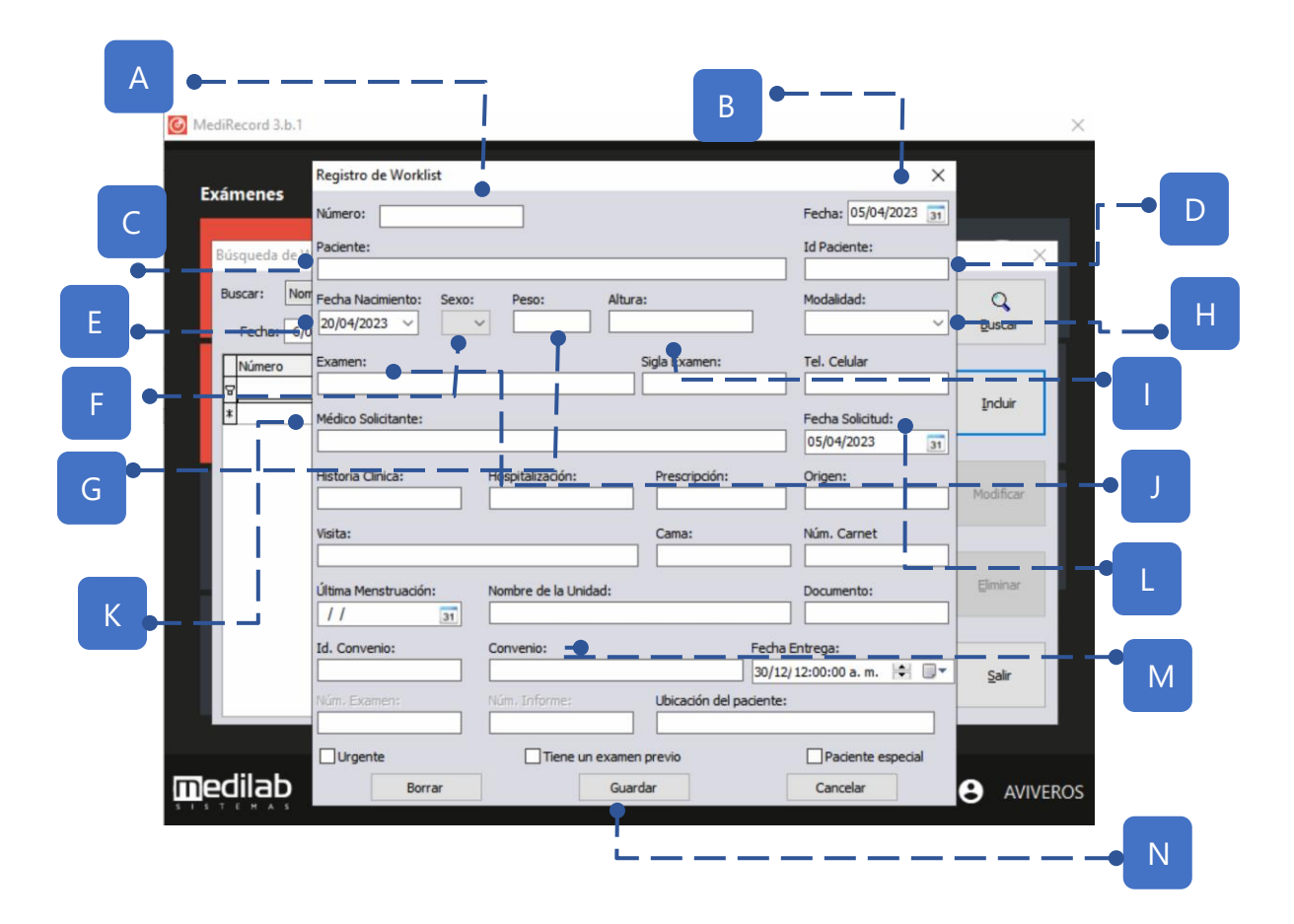

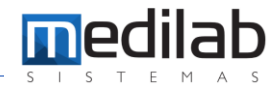

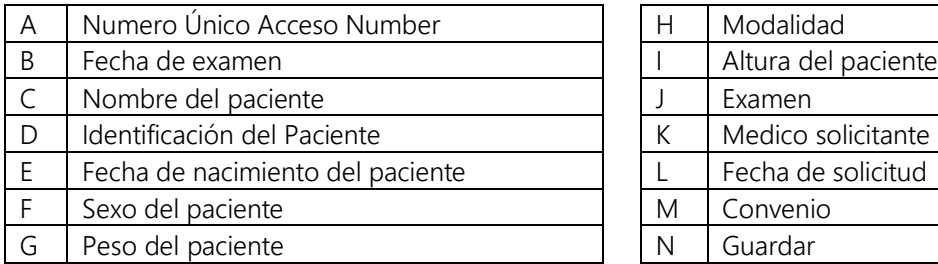

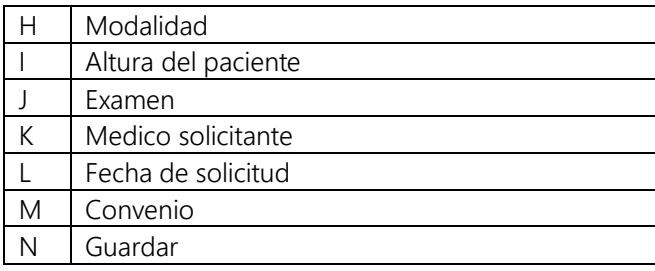

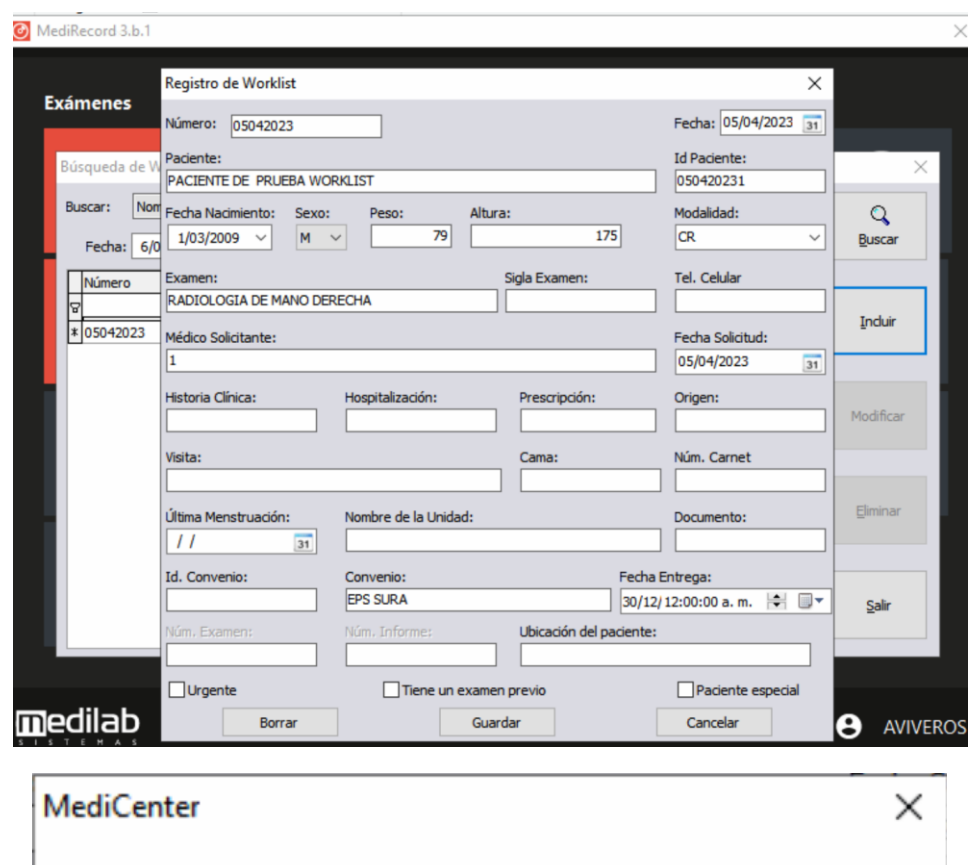

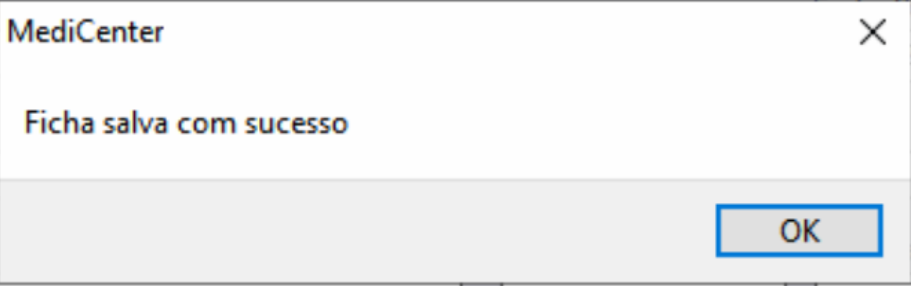

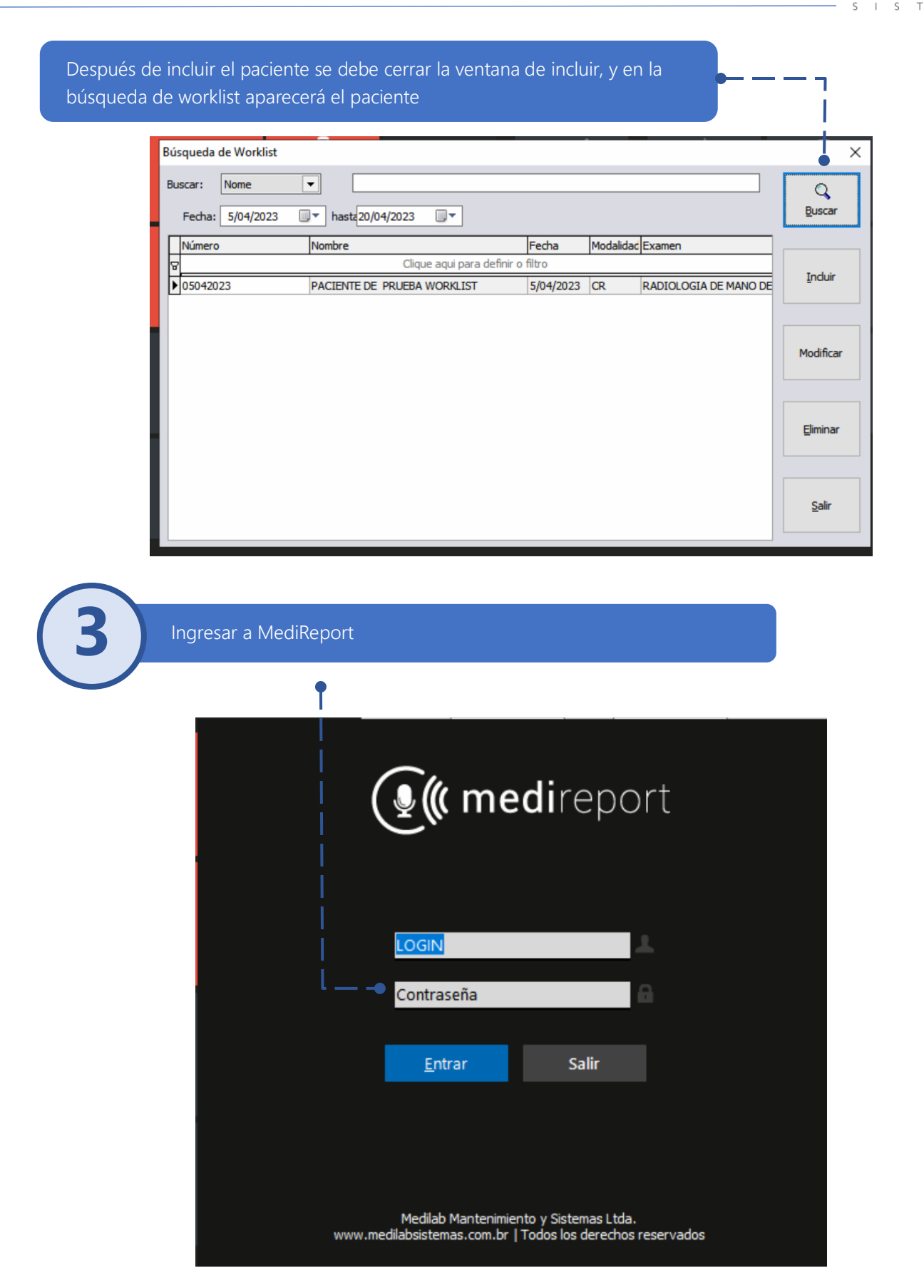

**m**edilab

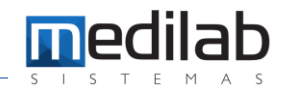

Emisión de Informes

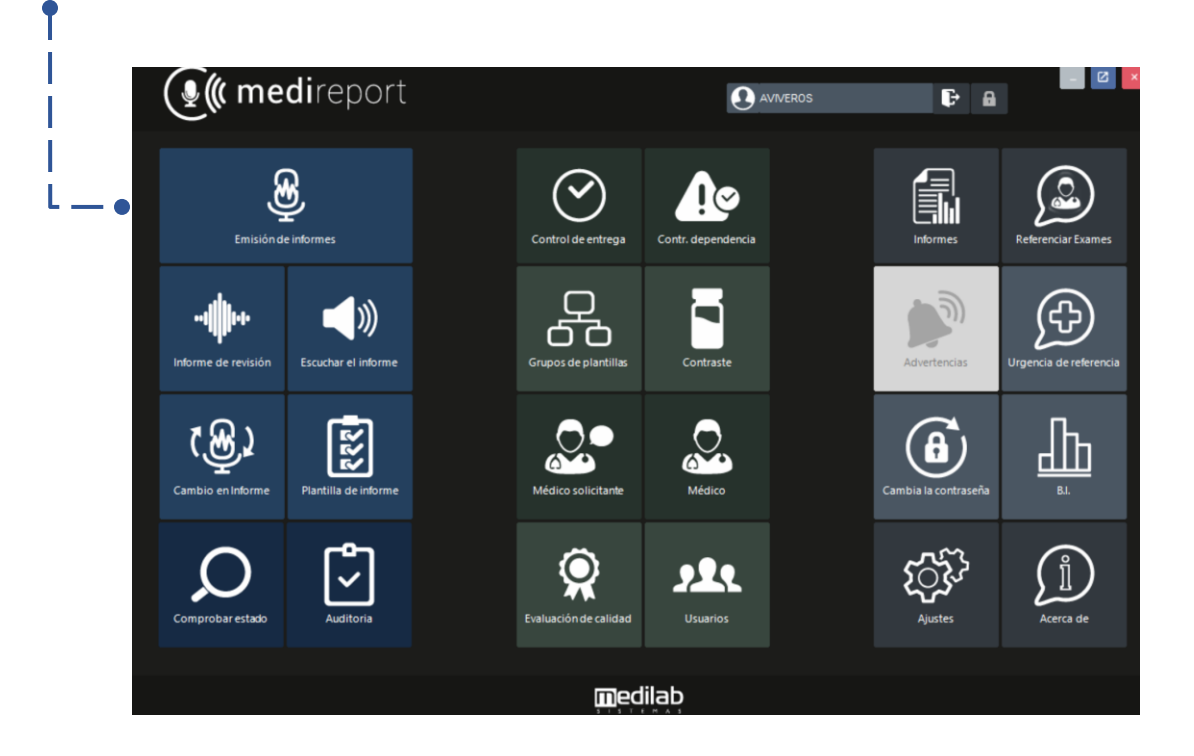

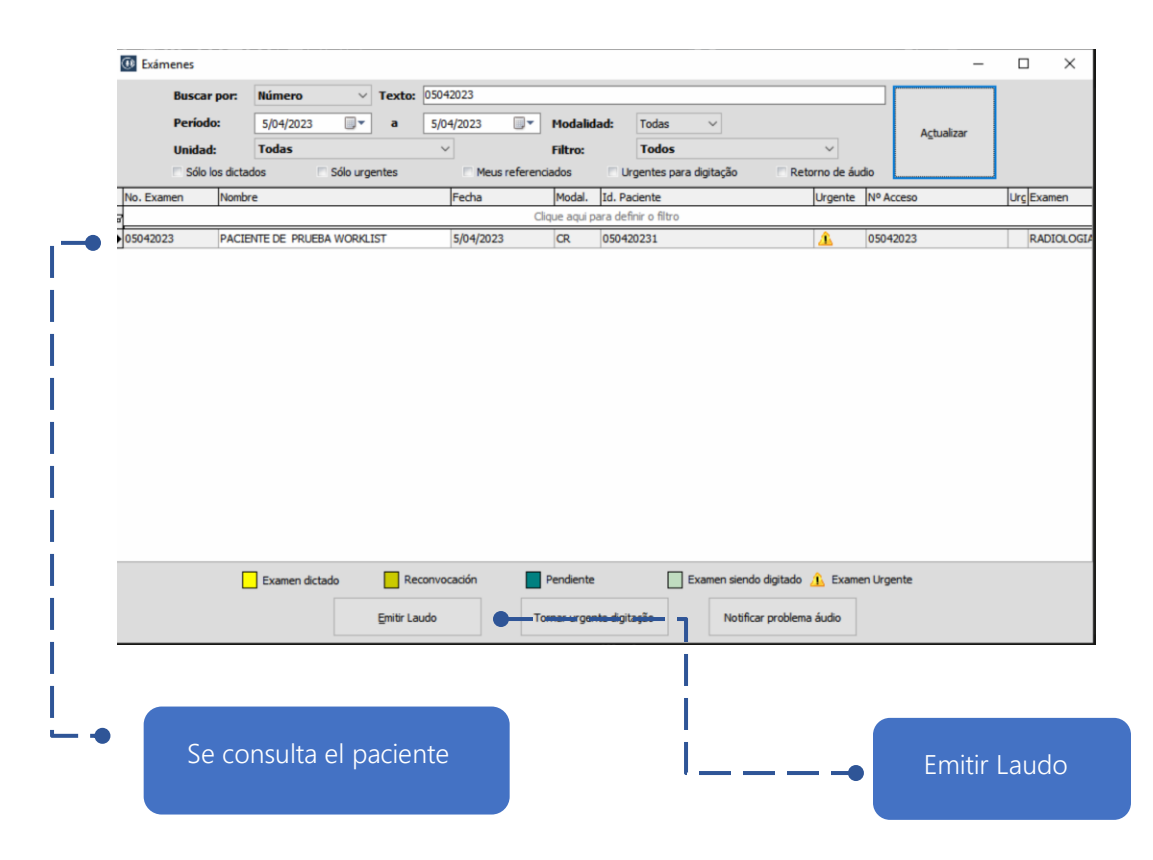

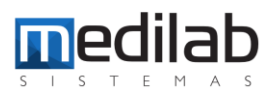

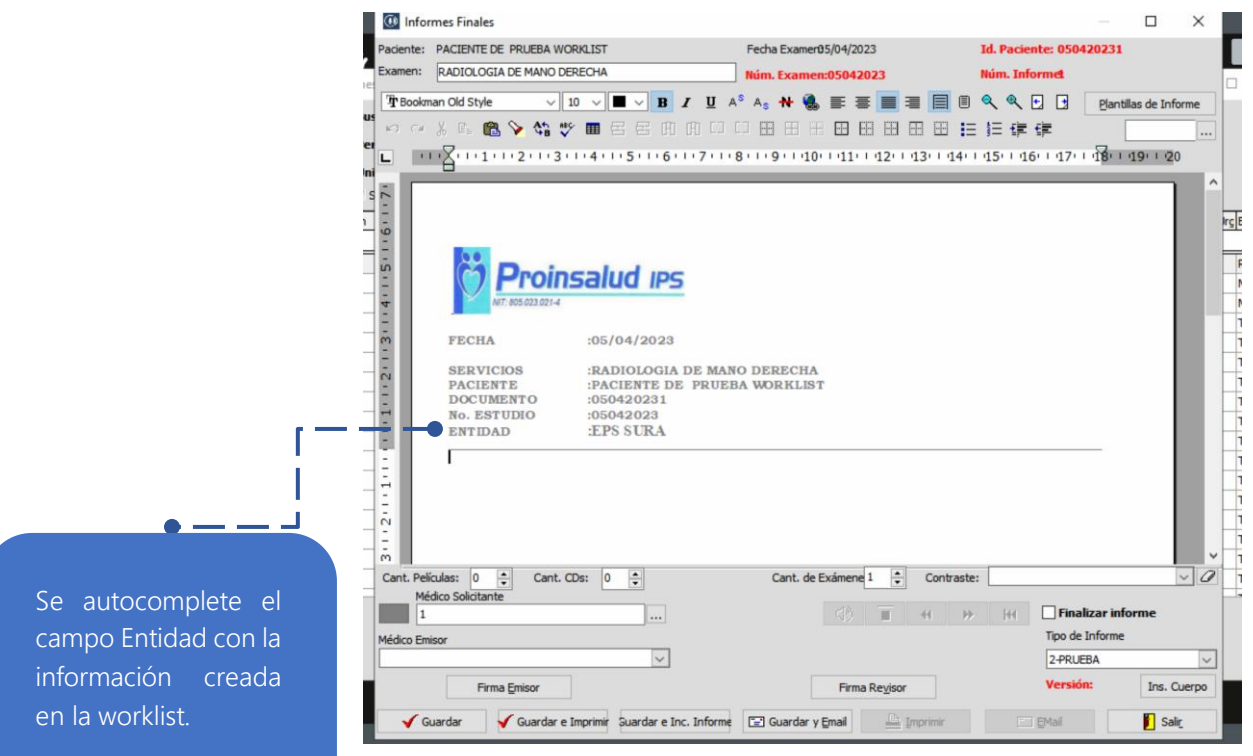

### www.medilabsistemas.com.br

<sup>6</sup> / medilabsistemas in /in/medilabsistemas

 $\sum$  /sistemasmedilab

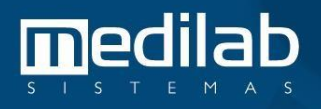